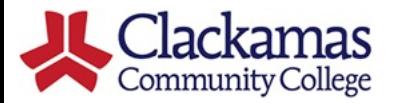

# DualEnroll

## **Department Chair Quick Reference Guide 8/2/2021**

### **Accessing the DualEnroll System**

You will receive an email notification when you have a task to complete. Click the link to enter your credentials and access your account. Contact accinfo@clackamas.edu if you need help accessing your account.

You can also log in directly at [https://clackamas.dualenroll.com](https://clackamas.dualenroll.com/).

#### **Accessing Pending Tasks**

Logging in via the email link will take you directly to the specific instructor/pending task. If you log in via the URL, you'll see a list of all your assigned instructors who have pending tasks. Click the highlighted step to complete the action.

You can also click the [history] link to view a list of all completed tasks associated with this instructor.

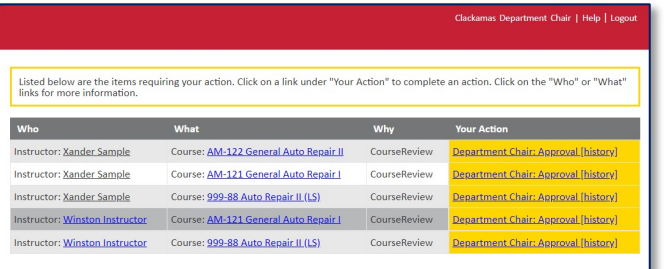

#### **Approving Instructors**

You'll be asked to provide a credential approval for each course for a new instructor. Credential documents are displayed and accessed by clicking the filename. Indicate your approval decision by clicking the appropriate radio button. You can also provide optional comments which will be retained as part of the instructor review record. Note that these comments will be visible to the instructor

**Click COMPLETE STEP** when finished. The instructor will then be notified to upload course materials.

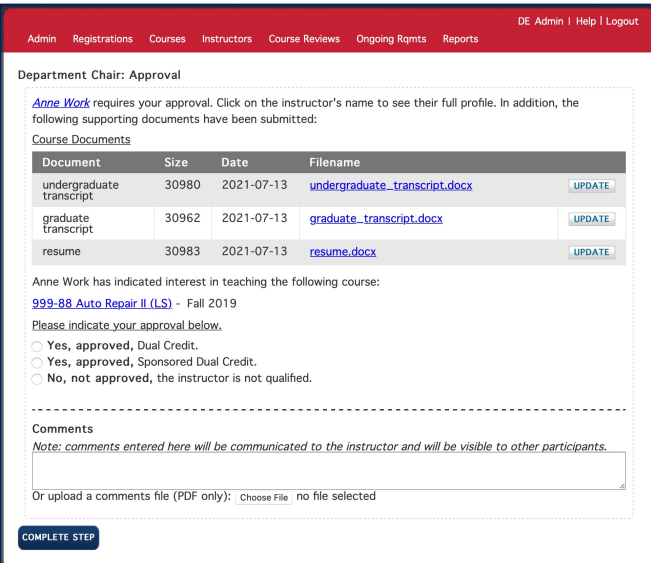

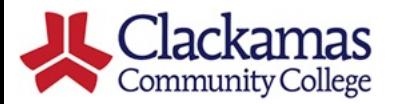

# DualEnr<del>e</del>ll

## **Department Chair Quick Reference Guide 8/2/2021**

### **Approving Course Materials**

You'll be asked to review the course materials provided by new instructors to ensure they align with the requirements of the college for the course. 

Yes, approved as aligned with college **curriculum** approves the instructor for this course and generates an articulation agreement for signature.

**No, not approved** declines the instructor for this course and terminates the course review.

If you can't make a determination based on the materials provided, check Need More **Information to Approve** and a comment box will be provided. Your comments will be sent to the instructor so they can respond.

Click **COMPLETE STEP** when finished.

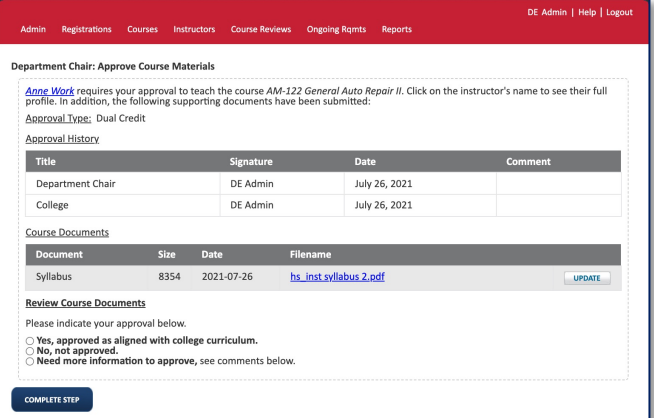

#### **Approving the Articulation Agreement**

Upon completion of the course review, the Department Chair, Instructor and the High School Admin will each be asked to electronically sign the Articulation Agreement for approval.

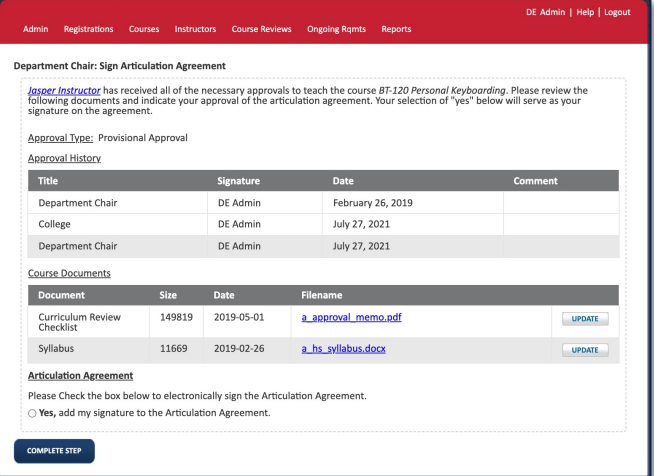